## sunovion answers

# Submit Prior Authorization (PA) Requests Electronically

CoverMyMeds helps providers find and submit PA requests electronically.

### PA support at your office

- Streamlined Electronic PA submissions
- Accessed online via covermymeds.com or from many EHR systems

### Getting started is easy

- **1. LOG IN:** Go to covermymeds.com and register for a no-cost account, or log in to your existing CoverMyMeds account.
- **2. START A REQUEST:** Click "New Request," enter the drug name and the BIN, PCN and RxGroup from the patient's insurance card for the best results. If unavailable, enter the patient's plan or PBM. Select the appropriate form and click "Start Request."
- **3. COMPLETE THE REQUEST:** Enter all demographic fields marked with a "Required" flag and click "Send to Plan." If applicable, complete the returned list of patient-specific, clinical questions and click "Send to Plan" again to complete the request.
- **4. CONFIRMATION:** Once your request has been reviewed, the determination made by the insurance plan will appear in your CoverMyMeds account.

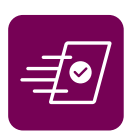

Transmit Detail

Initiate PA in CoverMyl **Prior Authorization Respons** 

**PA Reque** 

**Automates part of the PA process for any drug and all plans**

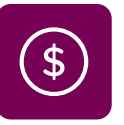

**Provided at no-cost for prescribers and their staff**

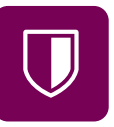

**Receive electronic determinations, often within minutes**

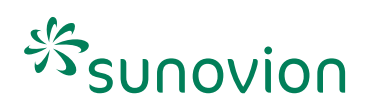

## Complete any Prior Authorization (PA) Requests Started at the Pharmacy

#### **When a pharmacy starts a PA request for one of your patients you will receive a fax with a key to access it**

- **1.** Log in to or create your no-cost account at covermymeds.com
- **2.** Click "Enter Key" on your CoverMyMeds dashboard.
- **3.** Enter the key, patient last name and DOB indicated on the fax.
- **4.** Fill in any remaining fields and click "Send to Plan."
- **5.** Mark determinations directly in your CoverMyMeds account. The pharmacy will be notified of the outcome once it's determined by the plan.

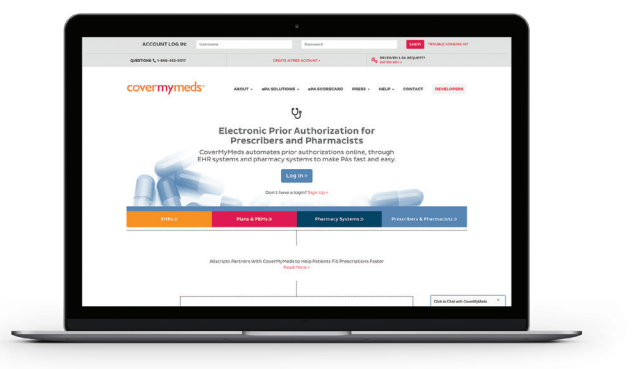

For questions or personal assistance, call 1-866-452-5017 or visit covermymeds.com for live chat.

**Additional resources are available at: go.covermymeds.com/help**

## **SUNOVION ANSWEYS**

For additional reimbursement service support for your patients, including Benefits Investigation contact Sunovion Answers

#### **SunovionAnswers.com**

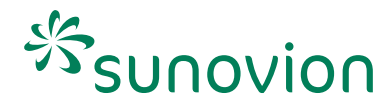

CoverMyMeds® is a registered trademark of CoverMyMeds LLC.

SUNOVION and  $\%$  are registered trademarks of Sumitomo Pharma Co., Ltd. Sunovion Pharmaceuticals Inc. is a U.S. subsidiary of Sumitomo Pharma Co., Ltd. © 2023 Sunovion Pharmaceuticals Inc. All rights reserved. 4/23 SUN-US-00021-23